# CENTRALIZED SHOWING  $-$ SERVICE $-$

# MLS CORE SERVICE<br>CSS ACCESS & MLS INTEGRATION

The integration of Centralized Showing Service and the MLS software involves three parts: create a showing, managing listings, and a general redirect to CSS.

## How to Link to CSS to Create a Showing

**Intended Usage:** This link should be available on the listing display screen or in a search result list.

**Specifications:** The integration involves passing hidden form field variables to CSS.

The link to use is:

www.showings.com/external/show.cfm

#### **Send the following variables through hidden fields in a form:**

- LOGIN ID (provided by CSS)
- PASSWORD (provided by CSS)
- MLS NUMBER

• AGENT ID (the AGENT ID of the agent wanting to show the listing)

The following is an example of the form:

```
<form method="post" action="http:// www.showings.com/external/show.cfm">
  <input name="LOGINID" type="hidden" value="csslogin">
  <input name="PASSWORD" type="hidden" value="css1234">
  <input name="MLSNUM" type="hidden" value="123456789">
  <input name="AGENTID" type="hidden" value="45651">
</form>
```
# How to Link to CSS to Manage a Listing

**Intended Usage:** This link should be available to the listing agent when the agent is adding or editing a listing. It's best to place this link after the form has been submitted by the agent or in a "Options" section of the listing screen.

**Specifications:** The integration involves passing hidden form field variables to CSS.

The link to use is:

www.showings.Com/external/addeditListing.cfm

#### **Send the following variables through the hidden fields in a form:**

- LOGIN ID (provided by CSS)
- PASSWORD (provided by CSS)
- OFFICE ID (the ID of the office the agent belongs to)
- AGENT ID (the AGENT ID of the agent wanting to show the listing)
- MLS NUMBER
- CITY
- STATE
- ZIP
- AREA
- LIST PRICE (the price of the property numeric only)

The following is an example of the form:

```
<form method="post" action="http:// www.showings.com/external/addeditlisting.cfm">
  <input name="LOGINID" type="hidden" value="csslogin">
  <input name="PASSWORD" type="hidden" value="css1234">
  <input name="OFFICEID" type="hidden" value="ACME5698">
  <input name="AGENTID" type="hidden" value="45651">
  <input name="ADDRESS" type="hidden" value="501 NW OAK ST">
  <input name="MLSNUM" type="hidden" value="123456789">
  <input name="CITY" type="hidden" value="SPRINGFIELD">
  <input name="STATE" type="hidden" value="TX">
  <input name="ZIP" type="hidden" value="55555">
  <input name="AREA" type="hidden" value="23">
  <input name="LISTPRICE" type="hidden" value="250000">
</form>
```
# SHOWINGS.COM

# MLS CORE SERVICE<br>CSS ACCESS & MLS INTEGRATION CSS Access & MLS Integration

### How to Access the Appointment Center (General Login)

**Intended Usage:** This link can be placed in a variety of places on the MLS website, including the main screen after logging in, or in the main menu. This link allows the agent to login to the CSS website without entering a login and password.

**Specifications:** The integration involves passing hidden form field variables to CSS.

The link to use is:

www.showings.com/external/apptcenter.cfm

**Send the following variables through hidden fields in a form:**

- LOGIN ID (provided by CSS)
- PASSWORD (provided by CSS)
- OFFICE ID (the OFFICE ID of the agent logged in)
- AGENT ID (the AGENT ID of the agent logged in)

The following is an example of the form:

<form method="post" action="http:// www.showings.com/external/apptcenter.cfm"> <input name="LOGINID" type="hidden" value="csslogin"> <input name="PASSWORD" type="hidden" value="css1234"> <input name="OFFICEID" type="hidden" value="ACME5698"> <input name="AGENTID" type="hidden" value="45651"> </form>

Please note: All integration parts above MUST be sent as hidden form variables using a POST method. The form GET method is not supported by CSS.

## Optional Feature - XML/Web Service

In most cases, every residential listing will be shown by CSS. In some rare cases, an MLS may still need to verify if a listing is showable through CSS. If this need arises, the MLS may implement the following optional feature. Please inform CSS if you plan to use this feature.

By passing 1 or more MLS Numbers, and a username and password, the MLS will be able to parse an XML file on whether or not the listing(s) is available to be shown. The resulting URL to obtain this XML file is:

URL Example

```
http://www.showings.com/mlsxml/access.cfm?mlsnum=123456&login=csstest&mlspassword=css1234& 
MLSVERSION=1.0&MLSVENDOR=ACMEMLS
```
The URL contains the following variables in the string:

- MLS NUMBER (multiple MLS numbers should be separated by a comma)
- LOGIN (provided by CSS)
- MLS PASSWORD (provided by CSS)
- MLS VERSION (the version number for the software)
- MLS VENDOR (the vendor information)

The XML page will contain the MLS numbers that are showable. An example:

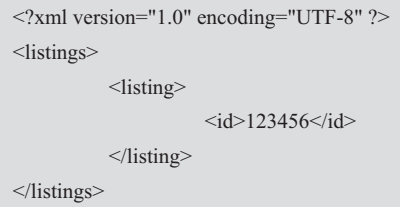

If one of the MLS numbers that is passed to CSS is not showable, it will not be displayed in the resulting XML.

For questions and other information regarding this document and the CSS/MLS integration, please send an email to: mlsinfo@showings.com

# SHOWINGS.COM